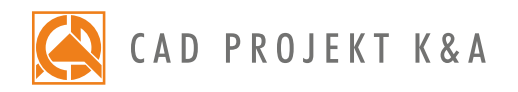

Date of actualization: 05-01-2017 r.

## CAD Decor – I and II level

a detailed program of a 2-day extensive training for CAD Decor\*

- 1. Introduction and preparation for the training.
- 2. Basic information about the program.
- 3. Overview of features available in the 'Project selection' window.
- 4. Analysis of the project which will be used during the training.
- 5. Creation of the new project file.
- 6. Navigation in the project, using various views.
- 7. Drawing a sketch and creating the walls on its basis.
- 8. Editing the drawn interior using the 'Walls editor'.
- 9. Inserting wall elements (such as basic bevels, standard doors and windows, parametric windows and additions: protrusions, niches and orifices).
- 10. Drawing 2D shapes using various drawing tools.
- 11. Overview of the entity snaps (characteristic points of elements).
- 12. Creating simple solids with straight edges using the 'Any elements' tool
- (i. e. plaster-cardboard elements, concealed toilets, shelves, worktops and others).
- 13. Using the 'Posts and arc walls' tool, examples of application of different kinds of solids.
- 14. Insertion of interior design elements and edition of their dimensions.
- 15. Adding 3D models to the User Database using the 'Converter 3D' tool.
- 16. Creating your personal database of ceramic tiles.
- 17. General information about the visualization mode.
- 18. Application and edition of textures.
- 19.Adding your own textures.
- 20. Use of the Tikkurila paints module.
- 21. Application of ceramic tiles using the tools available in the 'Tiles' tab.
- 22. Exchanging tiles in the project.
- 23. Edition of areas covered with tiles (i. e. creating niches, cutting orifices, moving tiles).
- 24. Inserting a mirror between the tiles.
- 25. Application of decorative tiles.
- 26. Arrangement of sets of tiles how to create tiles modular systems.
- 27. Setting the parameters of optimization and reserve of tiles.
- 28. Valuation of ceramic tiles and paints used in the project.

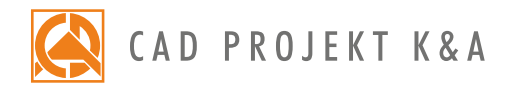

- 29. Generation of tiles documentation.
- 30. Setting the parameters of the light sources.
- 31. Defining the parameters of halogen lights (intensity, range, angle, style).
- 32. Generation of a basic visualization and saving the result as a JPG picture file.
- 33. Using the Professional Rendering Module to achieve an effect of a daylight visualization.
- 34. Explanation of principles of operation of the 'Radiosity' calculations.
- 35. Overview of the differences between the basic and advanced light emission.
- 36. Overview of the scene diagnostics options.
- 37. Overview of the advanced rendering features.
- 38. Conducting the 'Radiosity' calculations.
- 39. Setting the 'Global Illumination' parameters.
- 40. Overview of the 'Colour tones' function.
- 41. Explanation of principles of operation of the 'Final Gathering' algorithm.
- 42. Suggested applications of the 'Raytracing' algorithm.
- 43. Overview of camera features and recording a path for the video.
- 44. Presentation of the project in a form of an AVI video.
- 45. Saving an advanced visualization as a JPG file and comparing with a basic visualization.
- 46. Knowledge check and your own questions.

\*a 2-day training is realized within 12 hours (6 per each day, including 1/2 hour lunch break).

Courses are organized by CAD Projekt K&A under the terms and conditions provided in the Trainings Rules and Regulations.